Schnellstart-Handbuch Guida introduttiva rapida

# 1 Connect the power cable and press the power button for 2 seconds

Sluit de stroomkabel aan en druk 2 seconden lang op de aan-uitknop Connectez le câble d'alimentation et appuyez sur le bouton d'alimentation pendant 2 secondes

Stromkabel anschließen und Betriebsschalter für 2 Sekunden drücken Collegare il cavo di alimentazione e premere l'Accensione per 2 second

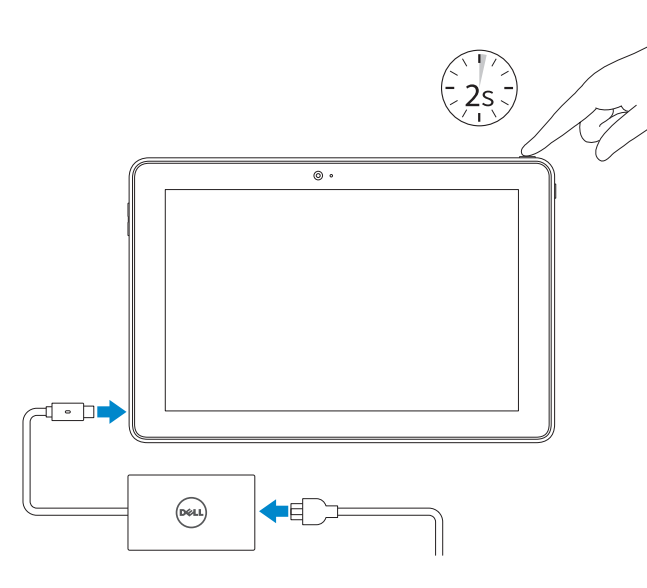

Productondersteuning en handleidingen Support produits et manuels Produktsupport und Handbücher Supporto prodotto e manuali

Wettelijk type | Type réglementaire Muster-Typnummer | Tipo di conformità alle normative

Dell.com/support Dell.com/support/manuals Dell.com/support/windows

## Contact Dell

# 1 Connect the power cable and  $\blacksquare$  2 Finish Windows setup Locate Dell apps **Example 2 Inserting micro-SIM card and microSD card**  $\blacksquare$  Product support and manuals optional

Neem contact op met Dell | Contacter Dell Kontaktaufnahme mit Dell | Contattare Dell Dell.com/contactdell

## Regulatory and safety

Regelgeving en veiligheid Réglementations et sécurité Sicherheitshinweise und Zulassungsinformationen Normative e sicurezza

Dell.com/regulatory\_compliance

## Regulatory model

Schakel de beveiliging en updates in Activez la sécurité et les mises à jour Sicherheit und Aktualisierungen aktivieren Abilitare sicurezza e aggiornamenti

> Wettelijk model | Modèle réglementaire Muster-Modellnummer | Modello di conformità alle normative

T16G

## Regulatory type

### T16G001

### Computer model

Computermodel | Modèle de l'ordinateur Computermodell | Datormodell

Venue 5056

# © 2016 Dell Inc. © 2016 Microsoft Corporation.

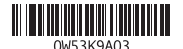

- **A.B.:** Als u verbinding maakt met een beveiligd draadloos netwerk, vul dan het wachtwoord voor het netwerk in wanneer daar om gevraagd wordt.
- **Z REMARQUE :** si vous vous connectez à un réseau sans fil sécurisé, saisissez le mot de passe d'accès au réseau sans fil lorsque vous y êtes invité.
- ANMERKUNG: Wenn Sie sich mit einem geschützten Wireless-Netzwerk verbinden, geben Sie das Kennwort für das Wireless-Netzwerk ein, wenn Sie dazu aufgefordert werden.
- **Z** N.B.: se ci si sta connettendo a una rete wireless protetta, inserire la password di accesso alla rete wireless quando richiesto.

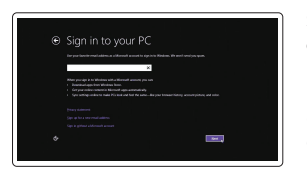

Microsimkaart en microSD-kaart invoegen — optioneel Insérer la carte micro SIM et la carte microSD (en option) Einsetzen der Micro-SIM-Karte und der microSD-Karte — optional Inserimento delle schede SIM micro e microSD — opzionale

# $\circ$ <u>||Lead</u>

# Quick Start Guide

# Venue 10 Pro 5056

# 2 Finish Windows setup

Voltooi de Windows-setup | Terminez l'installation de Windows Windows-Setup abschließen | Terminare l'installazione di Windows

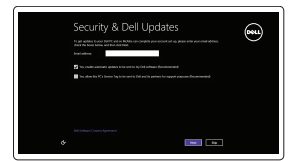

(6) Wireless

## Enable security and updates

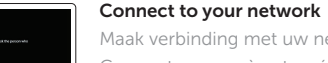

# Maak verbinding met uw netwerk Connectez-vous à votre réseau Mit dem Netzwerk verbinden Connettere alla rete

# **NOTE:** If you are connecting to a secured wireless network, enter the password for the wireless network access when prompted.

## Sign in to your Microsoft account or create a local account

Meld u aan bij uw Microsoft-account of maak een lokale account aan Connectez-vous à votre compte Microsoft ou créez un compte local Bei Ihrem Microsoft-Konto anmelden oder lokales Konto erstellen Effettuare l'accesso al proprio account Microsoft oppure creare un account locale

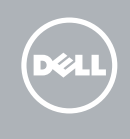

# Locate Dell apps

Vind toepassingen van Dell | Localiser les applications Dell Dell Apps ausfindig machen | Localizzare le app Dell

# K

# SupportAssist Check and update your computer

Controleer de computer en werk deze bij Recherchez des mises à jour et installez-les sur votre ordinateur

Computer überprüfen und aktualisieren Verificare e aggiornare il computer

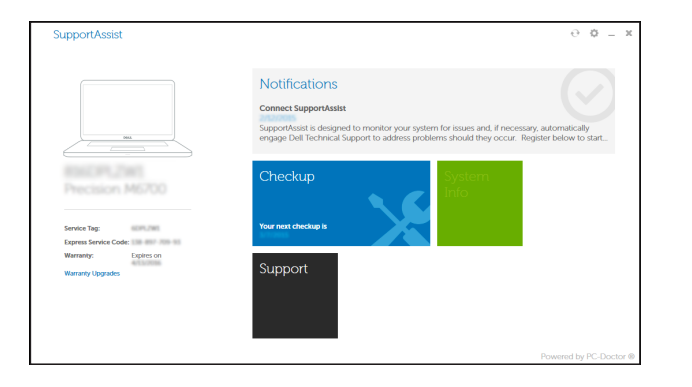

# Register your computer

Registreer de computer | Enregistrez votre ordinateur Computer registrieren | Registrare il computer

- 11. Fotocamera posteriore
- 12. Slot di alloggiamento della tastiera (2)
- 13. Etichetta Numero di servizio
- 14. Piedini dell'alloggiamento
- 15. Area sensore NFC (opzionale)
- 16. Slot cavo di protezione Noble
- 17. Slot per scheda micro-SIM
- 18. Slot scheda MicroSD
- 19. Pulsante Windows
- 20. Indicatore di stato della fotocamera
- 1. Accensione
- 2. Indicatore di stato alimentazione e carica della batteria
- 3. Microfono destro
- 4. Microfono sinistro
- 5. Fotocamera anteriore
- 6. Porta auricolare
- 7. Pulsanti del controllo volume (2)
- 8. Porta Micro-HDMI
- 9. Porta USB 3.0
- 10. Porta USB 3.0 e dell'adattatore dell'alimentazione (USB-C)
- 11. Caméra arrière
- 12. Emplacements d'ancrage du clavier (2)
- 13. Étiquette de numéro de série
- 14. Broches pour station d'accueil
- 15. Zone du capteur NFC (en option)
- 16. Emplacement pour câble Noble de sécurité
- 18. Logement de carte MicroSD
- 19. Bouton Windows
- 20. Voyant d'état de la caméra
- 1. Bouton d'alimentation
- 2. Voyant d'état d'alimentation et de charge de la batterie
- 3. Microphone droit
- 4. Microphone gauche
- 5. Caméra avant
- 6. Port pour casque
- 7. Boutons de contrôle du volume (2) 17. Emplacement de la carte micro-SIM
- 8. Port micro-HDMI
- 9. Port USB 3.0
- 10. Port d'alimentation et USB 3.0 (USB-C)

12. Keyboard-docking slots (2) 13. Service Tag label 14. Docking pins 15. NFC-sensor area (optional) 16. Noble security-cable slot 17. Micro-SIM card slot 18. MicroSD-card slot 19. Windows button

- 2. Statusanzeige für Netz und
- 
- 
- 5. Kamera an der Vorderseite
- 6. Kopfhöreranschluss
- 7. Lautstärketasten (2)
- 8. Micro-HDMI-Anschluss
- 
- 10. USB-3.0- und Netzadapteranschluss (USB-C)
- 11. Kamera an der Rückseite
- 12. Steckplätze für Tastaturanschluss (2)
- 13. Service-Tag-Etikett
- 14. Docking-Stifte
- 15. NFC-Sensorbereich (optional)
- 16. Noble-Sicherheitskabeleinschub
- 17. Micro-SIM-Kartensteckplatz
- 18. Steckplatz für MicroSD-Karte
- 19. Windows-Taste
- 20. Kamerastatusanzeige

1. Aan-uitknop

3. Microfoon rechts 4. Microfoon links 5. Camera aan voorzijde 6. Headsetpoort

7. Bedieningsknoppen voor helderheid (2) 8. Micro-HDMI-poort

# In the charms sidebar, tap **Settings**  $\ddot{\mathbf{Q}}$ , tap the wireless icon  $\ddot{\mathbf{f}}$ <sub>il</sub>l, select your network, and tap Connect.

Tik in de charmszijbalk op Instellingen  $\bigcirc$ , tik op het pictogram Draadloos  $\mathbf{H}$ selecteer uw netwerk en tik op Verbinden.

(USB-C)

- 11. Camera aan achterzijde 12. Sleuven voor toetsenborddock (2) 13. Servicetag 14. Pinnen voor dock
- 15. Gebied NFC-sensor (optioneel)
- 16. sleuf voor Noble-beveiligingskabel
- 17. Sleuf voor microsimkaart
- 18. MicroSD-kaartsleuf
- 19. Windows-knop
- 20. Statuslampje camera
- 9. USB 3.0-poort 10. Poort voor USB 3.0 en netadapter

Dans la barre latérale des icônes, appuyez sur **Paramètres**  $\bullet$ , appuyez sur l'icône Sans fil  $\ddagger$ , sélectionnez votre réseau puis appuyez sur Connexion. Tippen Sie in der Charms-Seitenleiste auf Einstellungen  $\bigcirc$ , dann auf das Wireless-Symbol , wählen Sie Ihr Netzwerk aus, und tippen Sie auf Verbinden. Nella barra laterale degli accessi, toccare **Impostazioni**  $\bullet$ . l'icona wireless  $\cdot$ il e selezionare la propria rete, quindi toccare Connetti.

Verbinding maken met uw netwerk — optioneel Vous connectez au réseau — facultatif Verbinden mit Ihrem Netzwerk — optional Connessione alla rete  $-$  opzionale

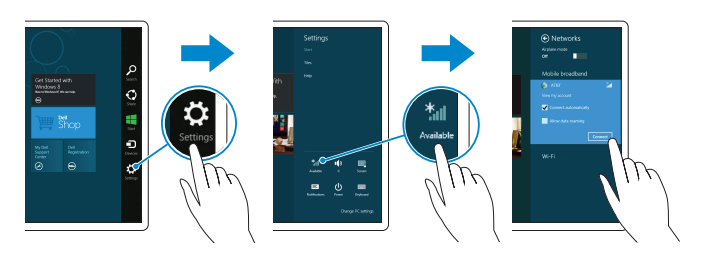

- 1. Power button
- 2. Power and battery-charge status light
- 3. Right microphone
- 4. Left microphone
- 5. Front camera
- 6. Headset port
- 7. Volume-control buttons (2)
- 8. Micro-HDMI port
- 9. USB 3.0 port

# $\mathbb Z$  NOTE: For mobile broadband connection, you may need to activate your network service before connecting.

10. USB 3.0 and power-adapter port (USB-C)

2. Statuslampje energie en batterij

11. Rear camera

20. Camera-status light

- **Z** N.B.: Voor mobiele breedbandverbinding moet u mogelijk uw netwerservice activeren voordat u verbinding maakt.
- **EXAREMARQUE :** pour une connexion mobile haut débit, il vous faudra activer votre service réseau avant de vous connecter.
- ANMERKUNG: Bei einer mobilen Breitbandverbindung müssen Sie vor dem Herstellen einer Verbindung Ihren Netzwerkdienst aktivieren.
- N.B.: per la connessione a banda larga mobile, è necessario attivare il servizio di rete prima di effettuare la connessione.

# Features Kenmerken | Caractéristiques | Funktionen | Funzioni

1. Betriebsschalter

- - Batterieladezustand
	-
- 
- 
- 
- 
- 
- 
- 3. Rechtes Mikrofon
- 4. Linkes Mikrofon
- 
- 
- 
- 
- 9. USB 3.0-Anschluss

# Connecting to your network — optional

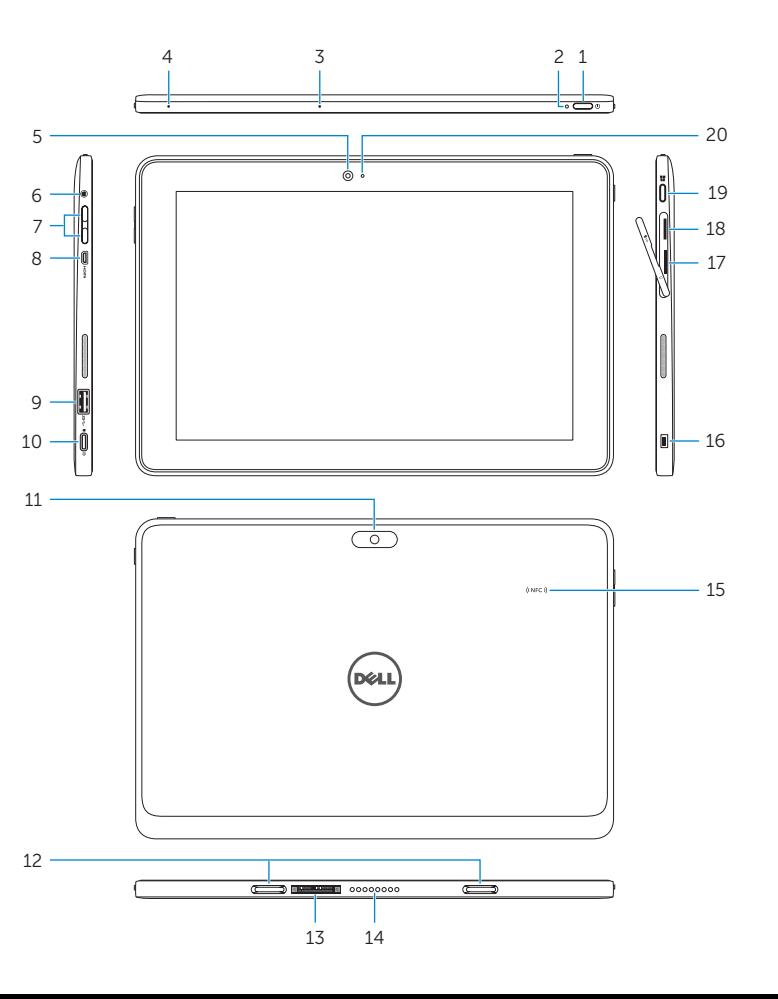